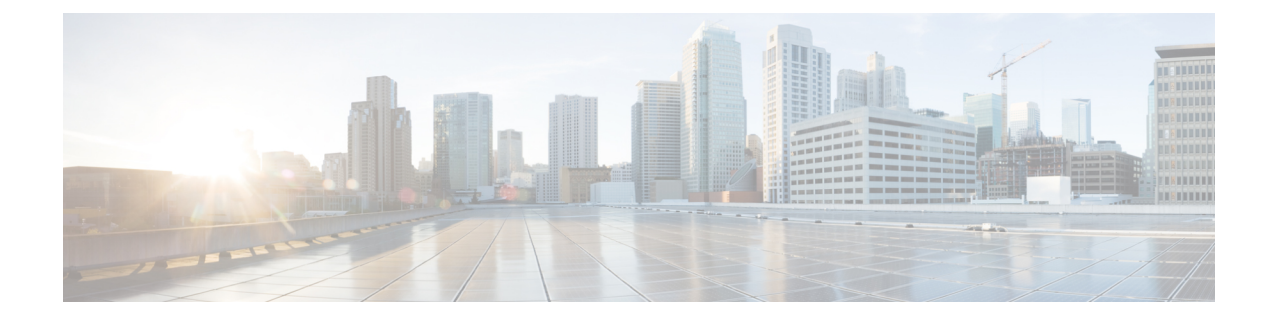

## **Deploying the Cisco Application Services Engine in a Physical Appliance (ISO) (Fabric External Mode)**

- [Prerequisites,](#page-0-0) on page 1
- Deploying the Cisco [Application](#page-0-1) Services Engine in a Physical Appliance (ISO), on page 1

## <span id="page-0-0"></span>**Prerequisites**

Complete the following pre-requisites before you start:

- For configuring the Cisco Application Services Engine, you must provide application overlay network. This network must not overlap with any other services in your fabric.
- You must have a NTP server configured in your environment. You must have provided the NTP server information as part of the Cisco Application Services Engine installation procedure.

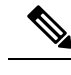

**Note** All nodes for fabric internal deployment must be in POD1.

## <span id="page-0-1"></span>**Deploying the Cisco Application Services Engine in a Physical Appliance (ISO)**

This procedure is used for setting up fabric external mode of the Cisco Application Services Engine cluster.

**Step 1** Download the Cisco Application Services Engine image.

- a) Navigate to the Software [Download](https://software.cisco.com/download/home/286324815/type/286324838/release/1.1(2h)) page.
- b) Choose the Cisco Application Services Engine ISO image (apic-sn-dk9.1.1.2h.iso).
- **Step 2** Begin the apic-sn setup utility.
	- a) Specify the mode. To specify that the configuration is not obtained from the Cisco APIC cluster enter **n**.
- b) Enter the serial number and a unique hostname for the service node.
- c) Enter the domain name for the service node. The domain name is equivalent to the name of the cluster or the domain name of the fabric.
- d) Enter the password for the rescue-user.

```
Setup utility for apic-sn with SerialNumber CiscoSN01 and running version
2019-07-15.0-se-h1-0-gf2543725
Is this running in ACI mode? (y/n) n
Enter node hostname: atomix1
Enter node domain: atomix.local
Enter the password for rescue-user:
Reenter the password for rescue-user:
```
**Step 3** Enter the physical network management IP address and mask.

The physical network management IP address is the out-of-band management IPv4 or IPv6 address used to access the Cisco Application Services Engine GUI, CLI, or API.

Enter physical network management IP address and mask: 192.168.3.2/24

**Step 4** Enter the physical network gateway IP address.

The physical network gateway IP address is used for communication to the external networks using out-of-band management.

Enter physical network gateway IP address: 192.168.3.1

**Step 5** Enter the number of masters in the cluster.

Enter number of masters in the cluster (recommended is 3) 3

- **Step 6** Enter the management IP address and serial number of the other master nodes in the cluster.
- **Step 7** You must assign one node in the cluster as the first master in the cluster. If the cluster already exists, enter **n**.

Is this the first node in a new cluster?  $(y/n)$  y

**Step 8** Enter the application overlay network IP address and mask.

It is the private IP address block, /16 network that is required for the container or pod network.

Enter application overlay network IP address and mask: 1.1.0.0/16

**Step 9** Enter the service network IP address and mask.

It is the private IP address block, /16 network that is required for the container or pod network.

Enter service network IP address and mask: 2.2.0.0/16

**Step 10** Enter the search domain.

Enter the search domain as a space-separated list: cisco.com

**Step 11** Enter the addresses of the DNS name servers.

It is the IP address list required for resolving DNS names outside the cluster.

Enter nameserver addresses as a space-separated list: 171.70.168.183

- **Step 12** Enter the IP address of the NTP servers. It is required to sync the clock between all the master nodes in the cluster. Enter the ntp servers as a space-separated list: 192.168.13.101
- **Step 13** Perform steps 1-11 on the other two service nodes.

For node two and three, the management IP addresses, and the serial number of the other master nodes in the cluster are different.

**Step 14** After all three service nodes are bootstrapped, wait for 15-30 mins and execute the following command:

Server # acidiag health cluster is healthy

Verify that a "healthy" status is displayed to indicate that the installation was performed successfully.

**Step 15** Cisco Application Services Engine is available to deploy the Cisco MSO application.

**Deploying the Cisco Application Services Engine in a Physical Appliance (ISO) (Fabric External Mode)**

 $\mathbf I$ 

٠